# Contents

| New Features in WCC Release 11.3            | 5  |
|---------------------------------------------|----|
| Agent and Job Type Support for CA WCC r11.3 | 6  |
| Agent                                       | 6  |
| Supported Job Types                         | 6  |
| Notes                                       | 6  |
| Job Type Icons                              | 8  |
| Monitoring                                  | 10 |
| Monitoring Status Icons                     | 11 |
| Resources                                   | 12 |
| Reports - Forecast                          | 12 |
| Batch Interfaces                            | 13 |
| Security Guide                              | 14 |
| Changes in WCC Release 11.3                 | 15 |
| SSA Installation                            | 17 |
| Job Status Console                          | 18 |
| Quick View                                  | 19 |
| Quick Edit                                  | 19 |
| Application Editor                          | 20 |
| High Availability                           | 20 |
| Configuration Manager                       | 21 |
| CA EEM                                      | 21 |
| JAWS                                        | 25 |
| Changes in Setting up a Monitor User        | 25 |
| Documentation Bookshelf                     | 26 |
| Documentation Set Changes                   | 26 |
| Removal of Reporting Component              | 27 |
| New Features in WCC Release 11.3 SP1        | 28 |
| Changes in WCC Release 11.3 SP1             | 28 |
| New Features in WCC Release 11.3.5          | 28 |
| New Job Types                               | 30 |
| Monitoring Status Icons                     | 30 |

|   | Reporting                                                                            | 31 |
|---|--------------------------------------------------------------------------------------|----|
|   | External Applications                                                                | 32 |
|   | Widgets                                                                              | 32 |
|   | Real and Virtual Machines                                                            | 32 |
|   | High Availability                                                                    | 33 |
|   | Migration Utilities                                                                  | 33 |
|   | Scenarios and Software Demos                                                         | 33 |
| С | hanges in WCC Release 11.3.5                                                         | 34 |
|   | Job Status Console and Monitoring                                                    | 35 |
|   | Quick View                                                                           | 36 |
|   | Quick Edit                                                                           | 36 |
|   | JAWS                                                                                 | 36 |
|   | CA EEM                                                                               | 37 |
|   | CA EEM Release 12 Policy Filter Attribute Changes                                    | 40 |
|   | Deprecated Attribute Syntax                                                          | 41 |
|   | Acknowledgements                                                                     | 42 |
| N | ew Features in WCC Release 11.3.6                                                    | 43 |
|   | CA WCC Support for CA Workload Automation AE STRICT and EXTERNAL Mode Authentication | 43 |
| С | hanges in WCC Release 11.3.6                                                         | 44 |
|   | Documentation in the Product Image                                                   | 44 |
|   | Credentials                                                                          | 44 |
|   | Dashboard                                                                            | 45 |
|   | Monitoring                                                                           | 46 |
|   | Quick View                                                                           | 46 |
|   | CA EEM                                                                               | 46 |
| N | ew Features in WCC Release 11.3.6 SP1                                                | 47 |
| С | hanges in WCC Release 11.3.6 SP1                                                     | 47 |
| N | ew Features in WCC Release 11.4 SP1                                                  | 48 |
|   | Secure Cookies for HTTPS                                                             | 48 |
|   | CA WCC Upgrade from 11.3.x and 11.4 to 11.4 SP1                                      | 48 |
|   | Addition of Machines Widget to Dashboard                                             | 48 |
|   | Auto-Refresh Persistent Functionality                                                | 49 |
|   | Widget Filter Persistent Functionality                                               | 49 |

|   | Optional Calendar Text Description Added                                             | 49 |
|---|--------------------------------------------------------------------------------------|----|
|   | Alert Defined in Alert Policy Dialog                                                 | 49 |
|   | Safari browser support                                                               | 49 |
|   | Default time zone for CA WCC Servers                                                 | 49 |
|   | Description Field for Calendar                                                       | 50 |
|   | Servers widget displays detail of connection failure                                 | 50 |
| С | hanges in WCC Release 11.4 SP1                                                       | 51 |
|   | Colon Support in Job Names                                                           | 51 |
|   | Help File Consolidation                                                              | 51 |
|   | Monitoring                                                                           | 52 |
|   | Quick View                                                                           | 52 |
|   | Auto Refresh No Longer Effects Session Timeout Operations in CA WCC                  | 52 |
|   | Application Editor Re-Inclusion                                                      | 52 |
|   | HTTPS Enabled for HA Configuration                                                   | 53 |
|   | Simplification of EEM Settings in the Installer                                      | 53 |
|   | Support for Oracle 12c                                                               | 53 |
|   | Support for MS SQL Server 2014                                                       | 53 |
|   | Change in Calendar Name Length Limits                                                | 53 |
|   | CA Workload Automation AE Server Version Auto Discovery                              | 54 |
|   | Enterprise Command Line and Forecast commands Used by CA WCC Logged On Users Context | 54 |
|   | Status of Cross Instance Dependencies                                                | 54 |
|   | Fix for Forecast DST issue                                                           | 54 |
|   | Controlling EEM Caching Behavior                                                     | 54 |
| N | ew Features in WCC Release 11.4 SP2                                                  | 55 |
|   | CA WCC Upgrade from Older Versions                                                   | 55 |
|   | CA WCC Support of AE Version 11.3.6 SP3                                              | 55 |
|   | Forecast Reports Export                                                              | 55 |
|   | Embedded Security against Hijacking of Clicks                                        | 55 |
|   | Hadoop Job Types                                                                     | 56 |
|   | Connection Profiles                                                                  | 56 |
| C | hanges in WCC Release 11.4 SP2                                                       | 57 |
|   | Apache Tomcat upgrade to Version 8                                                   | 57 |
|   | Using urandom as Default RNG Source of Entropy                                       | 57 |

|   | Forbidden Characters in Install Path                                                                             | 57 |
|---|----------------------------------------------------------------------------------------------------|----|
|   | Enterprise Command Line Import and Export Supports Jobs, Calendars, Machines, Resources, and Connection Profiles | 57 |
| N | ew Features in WCC Release 11.4 SP3                                                                              | 58 |
|   | CA WCC Performance Improvements for Bigger Loads                                                                 | 58 |
|   | CA WCC Security Improvements                                                                                     | 58 |
|   | Oracle PKI Authentication                                                                                        | 58 |
| С | hanges in WCC Release 11.4 SP3                                                                                   | 59 |
|   | Update to Tree Navigation in Monitoring                                                                          | 59 |

## New Features in WCC Release 11.3

This section contains the following topics:

Agent and Job Type Support for CA WCC r11.3

Job Type Icons

Monitoring

**Monitoring Status Icons** 

Resources

**Reports - Forecast** 

**Batch Interfaces** 

**Security Guide** 

## New features include the following:

- Support for the new agents and job types of CA Workload Automation AE r11.3
- A new Workload Scheduling Guide is provided to help you manage the new job types in CA WCC
- A new Monitoring component that lets you create views, view graphical representations of job flows, and monitor the status of those views to ensure successful job flow completion

#### Notes:

- The Monitoring component replaces the Job Flow components.
- CA EEM filtering controls are available for the objects in Monitoring.
- A new Resources component that lets you manage CA Workload Automation AE r11.3 virtual resources
- A new Reports Forecast component that lets you predict future job runs and when they will
- Three new batch interface utilities that let you do the following from a command prompt:
  - Insert, modify, and delete Monitoring views
  - Create and manage an authorized list of job types for your enterprise
  - Create one or more templates for each job type that contain common job properties for reuse when creating a job
- New help systems for the Monitoring, Resources, and Reports Forecast applications
- A new Security Guide that contains security information, including CA EEM policy information, for both CA Workload Automation AE and CA WCC

## Agent and Job Type Support for CA WCC r11.3

CA WCC now provides support for multiple workload automation agents and job types.

Supported agents are job type-specific and allow communication between the agent and CA Workload Automation AE. The CA Workload Automation Agent for UNIX, Linux or Windows is included with CA Workload Automation AE. You can purchase the other agents you need separately, and install them into your system agent directory.

#### Notes:

- Legacy CA Workload Automation AE job types (Box, Command, File Watcher, and User-Defined)
   are available by default with CA Workload Automation AE r11.3.
- Any job type not included with the CA Workload Automation Agent for UNIX, Linux or Windows will not be available if you do not install the appropriate agent plug-in.
- SAP job administration will only support the Business Agent for SAP and not the legacy CA Adapter for SAP. Legacy SAP jobs will be converted to command jobs.

For CA WCC r11.3, the following agents and job types are supported:

| Agent System Agent (CA Workload                    | Supported Job Types Box          | Notes                          |
|----------------------------------------------------|----------------------------------|--------------------------------|
| Automation Agent for UNIX,<br>Linux or<br>Windows) | Command                          |                                |
|                                                    | File Watcher                     |                                |
| ,                                                  | File Trigger<br>FTP              |                                |
|                                                    | User Defined                     |                                |
|                                                    | CPU Monitoring                   |                                |
|                                                    | Disk Monitoring                  |                                |
|                                                    | IP Monitoring                    |                                |
|                                                    | Process Monitoring Secure Copy   |                                |
|                                                    | Text File Reading and Monitoring |                                |
|                                                    | UNIX/Linux                       | Implemented as the Command job |
|                                                    |                                  |                                |

legacy

Windows Implemented as the legacy

Command job

Windows Event Log Monitoring

Windows Service Monitoring

Oracle E-Business Suite Agent Oracle E-Business Suite Copy

Single Request

**Oracle E-Business Suite Request** 

Set

Oracle E-Business Suite Single

Request

PeopleSoft Business Agent PeopleSoft

SAP Business Agent SAP Batch Input Sessions

SAP BW InfoPackages Replaces SAP InfoPackage job

SAP BW Process Chain Replaces SAP Process Chain job

SAP Data Archiving

**SAP Event Monitor** 

SAP Job Copy

**SAP Process Monitor** 

SAP R/3 Replaces SAP job

Database Agent Database Monitor

**Database Stored Procedure** 

Database Trigger

SQL

Application Services Agent Entity Bean Related to Java applications

**HTTP** 

JMS Publish

JMS Subscribe

JMX-MBean Attribute Get

JMX-MBean Attribute Set

JMX-MBean Create Instance

JMX-MBean Operation

JMX-MBean Remove Instance

JMX-MBean Subscribe

**POJO** 

RMI

Session Bean

Web Services Agent Web Service

Replaces existing web service

job

POJO

z/OS Agent (used by distributed

products only)

z/OS Regular

z/OS Data Set Trigger

z/OS Manual

i5/OS i5/OS Formerly OS400 Agent

Command

File Trigger

FTP

**CPU Monitoring** 

**Disk Monitoring** 

**IP Monitoring** 

**Process Monitoring** 

**Secure Copy** 

Text File Reading and

Monitoring

# The following job type icons are used in CA WCC:

| Box (BOX)         | Secure Copy (SCP)              |
|-------------------|--------------------------------|
| Command (CMD)     | User Defined (specify 0-9)     |
| File Watcher (FW) | z/OS Regular (ZOS)             |
| File Trigger (FT) | z/OS Data Set Trigger (ZOSDST) |
| FTP (FTP)         | z/OS Manual (ZOSM)             |
| i5/OS (I5)        |                                |

## **Object Monitoring Jobs**

| CPU Monitoring (OMCPU)   | Text File Reading and Monitoring (OMTF) |
|--------------------------|-----------------------------------------|
| Disk Monitoring (OMD)    | Windows Event Log Monitoring (OMEL)     |
| IP Monitoring (OMIP)     | Windows Service Monitoring (OMS)        |
| Process Monitoring (OMP) |                                         |

## **ERP Jobs**

| Oracle E-Business Suite Copy Single Request (OACOPY) | SAP BW Process Chain (SAPBWPC) |
|------------------------------------------------------|--------------------------------|
| Oracle E-Business Suite Request Set (OASET)          | SAP Data Archiving (SAPDA)     |
| Oracle E-Business Suite Single Request (OASG)        | SAP Event Monitor (SAPEVT)     |
| PeopleSoft (PS)                                      | SAP Job Copy (SAPJC)           |
| SAP Batch Input Session (SAPBDC)                     | SAP Process Monitor (SAPPM)    |
| SAP BW InfoPackage (SAPBWIP)                         | SAP R/3 (SAP)                  |

#### **Database Jobs**

| Database Monitor (DBMON)           | Oatabase Trigger (DBTRIG)           |
|------------------------------------|-------------------------------------|
| Database Stored Procedure (DBPROC) | sql (sql)                           |
| Application and Web Services Jobs  |                                     |
| Entity Bean (ENTYBEAN)             | JMX-MBean Operation (JMXMOP)        |
| НТТР (НТТР)                        | JMX-MBean Remove Instance (JMXMREM) |
| JMS Publish (JMSPUB)               | JMX-MBean Subscribe (JMXSUB)        |
| JMS Subscribe (JMSSUB)             | POJO (POJO)                         |
| JMX-MBean Attribute Get (JMXMAG)   | RMI (JAVARMI)                       |
| JMX-MBean Attribute Set (JMXMAS)   | Session Bean (SESSBEAN)             |
| JMX-MBean Create Instance (JMXMC)  | Web Service (WBSVC)                 |

## Monitoring

The Monitoring application has been added to CA WCC. It is a thin-client, applet-free component that performs the same basic functions as the former Job Flow Monitoring component (for CA Workload Automation AE r11.3 servers only). You can add, edit, or delete views, monitor collections and jobs within the views, and view the dependencies for a job or collection in a graphical flow. A new Monitoring Help, describing the application in detail, is now available from the Help link.

# Monitoring Status Icons

New icons have been added to represent CA Workload Automation AE job statuses, as follows:

| Status                                  | New Icon |
|-----------------------------------------|----------|
| Running                                 |          |
| Unknown                                 | <u>?</u> |
| Starting                                |          |
| Success                                 |          |
| Failure                                 |          |
| Terminated                              |          |
| On Ice                                  |          |
| Inactive                                |          |
| Activated                               |          |
| Restart                                 |          |
| On Hold                                 |          |
| Queue Wait                              |          |
| Pending Machine Waiting for Poscursos   |          |
| Waiting for Resources Waiting for Reply |          |

New icons have been added to represent CA WCC server statuses, as follows:

| Status                | New Icon |  |
|-----------------------|----------|--|
| Server Disconnected   | <b>≥</b> |  |
| Server Not Configured | <u> </u> |  |
| Server Failure        |          |  |
| Server Connected      |          |  |
| Server Unknown        |          |  |

#### Resources

The Resources application has been added to CA WCC. It lets you add, edit, or delete virtual resources, monitor resources, and view resource dependencies for a job or collection of jobs in a graphical view. You can specify box job or job predecessors that must complete successfully before a box job or job can run. Similarly, you can specify virtual resources that must be met before a box job or job can run. For example, you can create a virtual resource in Resources and then use that resource as a dependency for a job's execution. A new Resources Help, describing the application in detail, is now available from the Help link.

#### Reports - Forecast

The Reports – Forecast application has been added to CA WCC. It is a thin-client application that lets you create, generate, and display forecast reports of job runs that have occurred, or that will occur, during the time period you specify. The forecast report displays jobs, their duration, and their start and end times in tabular and Gantt chart formats on a single page. The Gantt chart also shows the time relationships of the jobs.

You can use forecast reports to view job runs that occurred during a previous time interval, or specify a future time interval to help you predict your workflow. A new Reports - Forecast Help, describing the application in detail, is now available from the Help link.

#### Batch Interfaces

Three new batch interface utilities have been added to CA WCC enabling you to perform many basic and necessary CA WCC functions using the Windows command line or UNIX console.

The Monitoring Batch Interface lets the administrator insert, modify, and delete CA WCC monitoring views from the Windows command line or UNIX console as an alternative to using the Monitoring application. You can export and import existing views from one CA WCC r11.3 server to another, or create a text file that lets you insert, modify, or delete views.

The Filter Job Types Batch Interface lets the administrator create an authorized list of job types from the Windows command line or UNIX console for all or specified users. Because your enterprise may not use all of the supported CA Workload Automation AE r11.3 job types, as an administrator, you can remove unused job types from a list, and then review the list at any time and make changes as needed. This list is used to populate the Filter Job Types dialog in Quick Edit and Application Editor.

The Job Template Batch Interface lets the administrator create one or more templates that contain a set of job type-specific properties for each job type, and make them available for authorized users. The user can then select one of these user-defined templates from the Create Job or Create Object dialog in Quick Edit, or from the Palette in Application Editor, to create a job. For example, the administrator has created an FTP job template that includes the common job-type properties and the specific properties for the target FTP server. The authorized user can now select that template to create a new FTP job, and therefore, save time by not having to re-enter the information.

Help files that describe the capabilities and usage of these batch interfaces are available from the following locations:

#### Windows

WCC\_installation\_root\LauncherServer\webapps\wcc\Documentation\Help\BatchInterfaces

#### **UNIX**

WCC\_installation\_root/LauncherServer/webapps/wcc/Documentation/Help/BatchInterfaces

They are also available from the documentation bookshelf.

## Security Guide

A new Security Guide is included with CA WCC r11.3. This guide consolidates all of the security information, previously included in multiple documents, into a single guide. Because CA EEM policies are defined for the CA Workload Automation AE instance and CA WCC, a best practices section has been included to help you evaluate your environment and set up an efficient security policy.

## Changes in WCC Release 11.3

This section contains the following topics:

**SSA Installation** 

Job Status Console

**Quick View** 

**Quick Edit** 

**Application Editor** 

**High Availability** 

**Configuration Manager** 

**CA EEM** 

**JAWS** 

Changes in Setting up a Monitor User

**Documentation Bookshelf** 

**Documentation Set Changes** 

**Removal of Reporting Component** 

### Changed features include the following:

- CA Secure Socket Adapter (SSA) is installed with the CA Workload Automation AE SDK.
- Job Status Console
  - Additional alarms in the available Alarms list on the Alerts: Add an Alarm Filter and Alerts: Edit an Alarm Filter pages
  - Additional fields that let you filter on jobs that last started within a set period of time
  - Wait Reply status for the i5/OS job type
  - Integration with Quick View, replacing the Job Details and Job Details: Action pages
- Quick View
  - Preferences dialog that lets you set which reports should be displayed in Quick View
  - Paging of the job list when a job search returns more jobs than can be displayed on a single page

- Revised Job Details table that displays related job properties together in categories
- View JIL button that lets you view job details in JIL
- Job icons in the Job Flow that indicate status, resources, global variables, and logical operators associated with the jobs

#### Quick Edit

- A scroll bar added to the Select Job Types dialog when the number of displayed job types exceeds the space available in the dialog
- A redesigned Properties section that displays properties common to all job types, and properties relating to specific job types, in separate categories
- A Customize dialog that contains tabs that let you select commonly used job types and set general application properties

#### Application Editor

- Ability to reuse an existing SAP job definition directly from SAP
- A redesigned Properties section that displays related job properties together in categories
- A drop-down list of commands that replaces the Load Previous, Save, Import Jobs, Commit, and Clear buttons
- A Customize dialog that contains tabs that let you select commonly used job types and set general application properties

#### High Availability

- A single page that displays all information instead of tabbed pages
- Ability to apply configuration packages, view history, and roll back configurations on a spectator server from the core server
- Ability to select individual spectator servers and individual configuration components for synchronization

## Configuration Manager

- Removal of Unicenter CA-7 and SAP server support
- Removal of CAICCI links
- Removal of users
- A single page that displays all information instead of tabbed pages
- Revisions to the Configuration Batch Interface

#### CA EEM

- Actions and resource changes to the CA EEM policies

- Policies added and removed
- WCC0002 application changed to WCC0003
- JAWS
  - JAWS™ is supported and is implemented through a web client component, JAWS Quick Monitor. JAWS Quick Monitor replaces the Critical Path Monitoring feature that was available in previous releases of CA WCC.
- Global users have been simplified
- Enhancements to the bookshelf
- Reorganized documentation
- Removal of the following components:
  - Job Flow Batch Interface and its associated help
  - Job Flow Design/Job Flow Monitoring and their associated help
  - Job Editor and its associated help
  - Reporting and associated Reporting User Guide

#### SSA Installation

CA Secure Socket Adapter (SSA) lets CA Technologies components utilize a single communications multiplexing port to ease firewall administration and minimize conflicts with other applications.

In previous releases, SSA was installed using the CA Common Components DVD. For this release, SSA is installed with the CA Workload Automation AE SDK (SDK). The SDK must be installed on the CA WCC server using the CA WCC DVD before you install CA WCC. For more information, see the Implementation Guide.

#### Job Status Console

Job Status Console has the following enhancements for this release:

Three new alarms, WAIT\_REPLY\_ALARM, MUST\_START\_ALARM, and MUST\_COMPLETE\_ALARM, have been added to the available Alarms list on the Alerts: Add an Alarm Filter and Alerts: Edit an Alarm Filter pages.

You can specify a must start time for a job, which is the relative or absolute amount of time after a job's scheduled start time within which a job must start. Similarly, you can specify a must complete time for a job, which is the relative or absolute amount of time after a job's start time within which a job must complete. The must start and must complete times for a job can be set in the date conditions and start times properties. If the job does not start or complete by the specified times, an alarm is issued.

If an i5/OS job is waiting for a user reply before it can continue running, a notification is issued by the i5/OS agent requesting this reply and the job's status changes to a WAIT\_REPLY status. To satisfy the request, the operator must send a REPLY\_RESPONSE event, signaling the agent to resume the job run. You can create an alarm filter to notify you when a job requires this intervention. CA Workload Automation AE automatically acknowledges the alarm once the REPLY\_RESPONSE event has been sent.

- Two new fields have been added to the Job Status: Edit a Filter and Job Status: Add a Filter pages for CA Workload Automation AE job filters. You can now filter on jobs that last started within the specified number of days, hours, or both days and hours.
- A new status for i5/OS jobs, the Wait Reply status, is initiated from the i5/OS agent when a job requires a response from the operator before it can continue running. The Wait Reply status has been added as a filter criterion on the Job Status: Add a Filter and Job Status: Edit a Filter pages, letting you filter on jobs with that status. It has also been added as a job status option on the Alerts: Add a Policy and Alerts: Edit a Policy pages, letting you create alert policies that will notify you when a job has entered this state.
- The Job Details and Job Details: Actions pages have been removed from Job Status Console. Now, when you select a job from the Job Status: Jobs and the Alerts: Alerts pages, Quick View opens in a new window, letting you view the job details, send an event, or display CA Workload Automation AE job logs.
- Support for the new job types for r11.3 has been added to Job Status Console. The Type field on the Job Status: Jobs page displays the job type for each job.

### **Quick View**

Quick View has the following enhancements for this release:

- You can select the report types that you want to be displayed when the job you search for is found. Three report types are available for selection in the Customize dialog: Dependent Jobs, Starting Conditions, and Job Runs. By default, all report types are selected for display. User preferences are saved between sessions.
- The Search Results section contains arrow buttons that let you page forward and backward through the list when it contains more than 50 items.
- Job properties can be displayed in the Job Details section in either tree (table) format or as JIL statements. The Show JIL/Show Tree button is provided to switch between formats.
  - In the tree format, job properties are displayed in categories which can be expanded or collapsed to show details as needed. For example, if you are interested only in job-specific property details for the selected job, you can expand that category and collapse the others.
- The Job Flow section contains icons that represent resources, global variables, and logical operators associated with the jobs displayed. Additionally, the job icons indicate status. These icons are described in a legend window.
- A new status for i5/OS jobs, the Wait Reply status, is initiated from the i5/OS agent when a job requires a response from the operator before it can continue running.

#### Quick Edit

Quick Edit has the following enhancements for this release:

- The Search section has been enhanced to include additional key fields that you can use to search for specific objects. For example, the Search Job selection now contains the Name, Box, Owner, Send to Machine, Run Calendar, Group, Application, Run Days, Exclude calendar, Description, Min Run Time, Max Run Time, and Job Types fields in which you can enter search criteria to narrow your search.
- The Properties section has been modified to include common property categories and a job-type specific category that contains all the properties associated with a particular job type. If you are interested in only the job-type specific properties for a job, you can expand that category and collapse the common property categories.
- A dialog has been added that lets you set the job types that display in the Create Object, Create
   Job, and Select Job Types dialogs and general application properties.
- Job templates can be imported and displayed in the Create Object and Create Job dialogs in Quick Edit for each job type. This feature lets you easily create one or more new jobs with predefined properties.
- Icons used in the job flow are described in a legend window that is accessible from the Flow toolbar. You can use the legend window to identify the job types, status icons, and line dependencies displayed in the flow.

## **Application Editor**

Application Editor has the following enhancements for this release:

- SAP drag and drop support has been added in Application Editor. SAP drag and drop lets you
  reuse an existing SAP job definition from an SAP server.
- A dialog has been added that lets you set the job types that display in the Palette and general application properties.
- Job templates can be imported and displayed in the Palette. This feature lets you easily create a new job with predefined properties.
- A drop-down action list has been added that includes commands that replace the former Load Previous and Start New buttons.
- Group and Application fields have been added to the Import Jobs dialog for use as additional search criteria. You can also recursively import box contents.
- Icons displayed in the job flow are described in a legend window that is accessible from the Graph toolbar.
- The Print and Find buttons have been moved to the Graph toolbar.

## High Availability

High Availability has the following enhancements for this release:

- All of the information formerly contained in tabbed pages is now contained in individual sections on a single page displayed on the core or spectator server.
- You can configure the table in each section to display the number of rows you want.
- You can now do the following from the core server:
  - Select the components on one or more spectator servers that should be synchronized with the core server in one operation.
  - View the history of package activity on a spectator server.
  - Apply a configuration package on a spectator server.
  - Roll back the configuration on a spectator server.

## Configuration Manager

Configuration Manager has the following enhancements for this release:

- All of the information, formerly contained in tabbed pages, is now contained on a single page.
- You can add, delete, copy, and modify multiple servers at a single time using the Server Management Console dialog.
- A Search section has been added that lets you search by server name and server type.
- Only changes to server definitions require deployment. You do not need to deploy changes to application-specific preferences.

The following have been removed from Configuration Manager:

- CAICCI links
- Users
- CA-Unicenter NSM Auxiliary Services, CA-Unicenter, CA-Unicenter (NR-Server), CA-Unicenter (Remote), and CA-Unicenter (Transport) services

#### CA FFM

CA EEM has the following enhancements, listed by policy, for this release:

#### **CA EEM Application**

The CA EEM Application WCC0002 has been changed to WCC0003.

### **ObjectControlOverrideDefault**

This policy is new and applies to the Quick Edit application.

Resource: \*/OverrideActions: create and delete

#### **ApplicationAccess**

The following actions have been added:

- ReportsForecast
- CommandLineConsole
- JobStatusViews
- MonitoringViews
- Resources
- Monitoring

The following actions have been removed:

- JobEditor
- JobFlowMonitoring
- JobFlowDesign
- wccMain
- WebServicesBasic
- WebServicesAdvanced
- Reporting

The following action has been renamed:

CPM has been changed to JAWS

#### ConfigurationControl

The \*DEFAULT users filter has been removed from the ConfigurationControlCredentialsAdminDefault policy.

The following filter has been added to the ConfigurationControlCredentialsAdminDefault policy:

WHERE named attribute: name:option3 == value: val:\_MONITOR\_ OR named attribute: name:option3 == value: val:\_GLOBAL\_

The following policies have been added:

- ConfigurationControlMonitoringUserDefault
  - Resource: Monitoring/view/viewName/JobDeps
  - Action: access
  - Resource: Monitoring/flow/layout
  - Action: access
- ConfigurationControlMonitoringAdminDefault
  - Resource: Monitoring/server/serverName/cache
  - Action: delete
- ConfigurationControlFrameworkThemesDefault
  - Resource: FrameworkTheme/theme/instance/themeName
  - Action: access
- ConfigurationControlEventDefault
  - Resource: \*/Event
  - Action: access

The following policy has been removed:

ConfigurationControlCPMDefault

The following policy names have been changed:

- ConfigurationControlCredentialsUpdateUserDefault to ConfigurationControlCredentialsUserDefault
- ConfigurationControlCredentialsAdminUserDefault to ConfigurationControlCredentialsAdminDefault

### **JobActionAutoSys**

This resource class has been removed.

#### JobActionCA7

This resource class has been removed.

#### **PortletAccess**

This resource class has been removed. The portlets previously secured here have been redefined as applications (Enterprise Command Line was renamed to CommandLineConsole) and moved into the ApplicationAccess policy.

## LogAccess

The action EventProcessorLog has been changed to SchedulerLog.

### MonitorViewControl

The following resources have been deleted:

- Server/\*
- \*/PriorRun
- \*/RunLog

The following actions have been deleted:

- Publish
- Resync

## **ObjectAccess**

The following resources have been added:

- \*/Forecast/\*
- \*/JobStatus/\*

The following resources have been deleted:

- \*/GlobalVariable/\*
- \*/Calendar/\*
- \*/ExtendedCalendar/\*
- \*/Cycle/\*
- \*Job/\*
- \*/Jobset/\*
- \*/Report/\*

## ObjectControl

The following resource has been added:

\*/Forecast/\*

The following resources have been deleted:

- \*/ARFDef
- \*/ARFSet
- \*/Dataset
- \*/OneTimeOverride

#### **JAWS**

CA WCC supports a third-party application from Terma Software Labs named JAWS™, version 3.5, formerly JAWS Workload Scheduling Manager, version 3.2.7. This application lets you monitor critical path job streams in your workload automation environment.

Note: The JAWS application requires a database. For more information, see the JAWS documentation.

JAWS is now implemented through a web client component, JAWS Quick Monitor. A page that calls JAWS Quick Monitor is created in CA WCC when you define and deploy a JAWS server using CA WCC Configuration Manager. If you are monitoring more than one JAWS server, each server has its own JAWS page. Configuration Manager lets you define the tab text for each page so you can uniquely identify each server that you want to monitor.

JAWS Quick Monitor replaces the Critical Path Monitoring feature that was available in previous releases of CA WCC. Additionally, Critical Path Monitoring Help has been replaced by JAWS Help.

## Changes in Setting up a Monitor User

The process for creating a monitor user has been simplified in CA WCC r11.3. The Monitor ID, defined in CA WCC Configuration Manager and in CA Workload Automation AE, now has extended functionality that includes monitoring for all CA WCC users, and replaces the \_JSC\_DEFAULT\_ user from previous versions of CA WCC.

The enhancements to setting up the monitor user include:

You no longer need to set up a separate monitor user id and password for Monitoring and Job Status Console. The Monitor ID and Monitor Password, entered in the server definition for each CA Workload Automation AE back-end server defined to CA WCC, replaces the global session User ID and Password fields previously set up in the Job Status Console Environment Properties.

Note: You must designate a Monitor id and Monitor Password for each CA Workload Automation AE instance defined in Configuration Manager.

- Changes in the ConfigurationControlCredentialsAdminDefault policy filter are no longer necessary.
- The monitor user is automatically added to Credentials when the server is defined in Configuration Manager, letting you change the user id and associated password without changing the server definition. If you choose to change that user id and password in Credentials, it will be applied to Monitoring automatically, and applied to Job Status Console at the next service restart.

Note: If you change the user id, the new user id must be a valid CA EEM user or, if using CA Workload Automation AE native security, the user must be defined on the CA Workload Automation AE server using autosys\_secure and have SUPER EDIT rights.

For information about setting up the monitor user, see the CA WCC Implementation Guide.

### Documentation Bookshelf

The documentation bookshelf is an HTML page that lets you access and search the documentation included with CA WCC. CA WCC documentation consists of guides and online help. Guides are in PDF format and online help systems are in HTML format. The HTML bookshelf contains links that open the help systems and guides. Help systems open in a browser window and guides open in Adobe Reader within a browser window.

During CA WCC installation, documentation is installed in the Documentation folder within the root directory of CA WCC. If you are using Internet Explorer, you should open the bookshelf by double-clicking Bookshelf.hta in the Documentation folder. If you are using a different browser, you should open the bookshelf by double-clicking Bookshelf.html in the Documentation folder.

Note: The Bookshelf.hta file works only with Internet Explorer. This file circumvents the active content pop-up that Internet Explorer displays when you run an HTML file with active content from a hard drive.

The bookshelf also lets you search all guides and online help for one or more words. The search results page contains links to the guides and help topics that contain the words you searched for.

#### Notes:

- When you select a guide in the search results page, the guide opens and the first instance of the word is highlighted. To find additional instances of the word, you can use the search functionality of Adobe Reader.
- When you select a help topic in the search results page, the topic opens. You can then use the search functionality of your browser to find the word in the topic.

## Documentation Set Changes

The CA WCC documentation set has been reorganized for this release.

The Readme contains the following changes:

- Systems requirements have been moved to the Release Notes.
- Installation considerations and the default ports table have been moved to the Implementation Guide.

Note: Operating system support, general considerations, known issues, and published fixes (patch information) remain in the Readme.

The Implementation Guide contains the following changes:

- These installation procedures for common components have been removed. The installation procedures can now be found in the CA Common Components Implementation Guide, included with the CA Common Components DVD.
- The "Installing and Configuring Event Management" chapter has been removed from the guide. The installation procedure for Event Management can be found in the CA Common Components Implementation Guide, included with the CA Common Components DVD, and the configuration topics about CA Workload Automation AE message forwarding to Event Management can be found in the CA Workload Automation AE Implementation Guide, included with the CA Workload Automation AE DVD.
- The "Web Service Job-Related Information" appendix has been removed from the guide. The new Web Service job type is defined in a different way in this release.
- An installation checklist for CA WCC has been added to the installation chapter.
- The first chapter, "Introduction to CA WCC Implementation" has been updated, and a small-scale deployment example has been added.
- The Reporting installation chapter has been removed.

The Reporting User Guide has been removed from the doc set.

## Removal of Reporting Component

The Reporting component has been removed from CA WCC r11.3. The Reporting DVD, the two options on the CA WCC installation DVD, and the Reporting application are no longer accessible. However, a new Reporting application is planned for the next CA WCC release.

WCC is available only to users created in or referenced by CA EEM.

## New Features in WCC Release 11.3 SP1

No new features were added in WCC Release 11.3 SP1.

# Changes in WCC Release 11.3 SP1

No features were changed in WCC Release 11.3 SP1.

## New Features in WCC Release 11.3.5

This section contains the following topics:

New Job Types

**Monitoring Status Icons** 

Reporting

**External Applications** 

Widgets

**Real and Virtual Machines** 

**High Availability** 

**Migration Utilities** 

**Scenarios and Software Demos** 

#### New features include the following:

- Support for the new CA Workload Automation AE Release 11.3.5 agents and job types
- New Reporting application, enabling you to report on server statistics and job run activity for CA
   Workload Automation AE r11.3 and Release 11.3.5 servers
  - A panel in the installation wizard for simplified installation
  - Reporting preferences in Configuration
  - A single database that stores job management server information
  - A set of predefined reports for various server and job run activity metrics
  - Reports on demand
  - Ability to sort table columns
  - New Help system for Reporting
  - Report Template Access resource added in CA EEM
  - Application access defined in CA EEM
  - Ability to manually refresh the reporting database from the CA Workload Automation AE server database
- Support for real and virtual machines
- External applications can be added to the CA WCC user interface
- The Dashboard tab can be customized to display up to four widgets that contain overview information from CA WCC applications
- During CA WCC installation, you can select Oracle TNS as the database type and specify the tnsnames.ora file instead of specifying the port and host name for the database
- Support for Real Application Clusters (RAC) on all supported Oracle database platforms when using the Oracle TNS installation option

# New Job Types

CA WCC Release 11.3.5 includes support for the following new job types:

| Job Type                                      | lcon      |
|-----------------------------------------------|-----------|
| Micro Focus (MICROFOCUS)                      | M         |
| Process Automation Process Execution (PAPROC) |           |
| Process Automation Start Request Form (PAREQ) |           |
| Remote Execution (PROXY)                      | <b>%</b>  |
| SNMP Value Get (SNMPGET)                      | P.<br>Ess |
| SNMP Value Set (SNMPSET)                      | <u> </u>  |
| Wake on LAN (WOL)                             | <u></u>   |
| Web Service Document/Literal (WSDOC)          |           |

## Monitoring Status Icons

A new icon has been added to represent the CA Workload Automation AE ON\_NOEXEC job status, as follows:

| Status    | New Icon |
|-----------|----------|
| ON NOEXEC |          |

## Reporting

Reporting functionality, enabling you to generate reports on demand on server statistics and job run activity for CA Workload Automation AE servers, has been added to CA WCC. The Reporting application is available from a tab on the CA WCC main page.

A page in the CA WCC installation wizard provides simplified installation and configuration. For post-installation configuration, the new Reporting Preferences section in Configuration enables you to configure general settings for your reporting environment.

A single database stores the information required to run the application. This database, which also contains the data warehouse, can be the same database used for Monitoring. Oracle, MS-SQL Server, or Sybase are supported. The collection process consists of three components that implement different phases of the collection. Each component is scheduled and executed at the same time. The collection components are as follows:

- Extractors read and process raw data before moving it to the staging area of the data warehouse for further processing.
- Transformers interface with the staging area to clean the data, which includes sorting it, validating it, and creating relational information used to present it.
- Loaders insert the transformed data into the presentation area of the data warehouse. They also remove entries from the staging area that have now been loaded to the presentation area.

Reporting is accessed from the Reporting tab. This page consists of the following:

- Navigation pane—Lets you select templates and manage existing reports
- Reports view—Displays reports
- Reporting Dashboard—Displays the status of the reporting collectors and lets you create reports

Reports can be scheduled to run on demand by selecting predefined report templates and specifying servers and date/time parameters. All reports are presented in a graphical format with detailed information displayed in a presorted table.

A set of predefined reports for CA Workload Automation AE servers and job run activity metrics is included in Reporting by default, as follows:

- Job Run Summary
- Job Run Details
- Job Run Throughput
- Job Run Event Summary
- Job Run Event Status
- Job Status Success/Failure

- Job Status Starting/Running
- Job Status Inactive/Terminated
- Job Run Failure/Total Runs
- Job Run Force Start/Restart
- Job Run Event Statistics
- Job Statistics by Day
- Job Statistics

## **External Applications**

Functionality to add and configure additional tabs that display external applications in the CA WCC user interface has been added. For more information about this feature, see Dashboard Help.

## Widgets

A widget contains overview information from a CA WCC application and is displayed in the Dashboard tab. Depending on user permissions, the Dashboard tab can be customized by adding or removing widgets.

The available widgets are:

- Alerts
- Connection Status
- Servers
- Views

#### Notes:

- The Views widget contains name and job-based status that was displayed in the Monitoring Views application in the Main tab in the previous release. It also contains information from current applications.
- For more information about the Dashboard tab and widgets, see Dashboard Help.

#### Real and Virtual Machines

Functionality enabling you to create, modify, and delete real or virtual machines has been added to Quick Edit in CA WCC. A real machine is a single physical machine that meets certain criteria. A virtual machine is a machine definition that references one or more existing real machine definitions. For more information about using this feature, see Quick Edit Help.

## High Availability

CA WCC can be installed in High Availability mode. High Availability includes load balancing, which is implemented using Apache HTTPD Server. Apache HTTPD Server can be installed on any server that has access to the CA WCC servers in a High Availability group, including a server on which CA WCC is installed.

CA WCC instances in a High Availability group share the CA WCC and Reporting databases, and use a common instance of CA EEM. CA WCC configurations are stored in the common database, and changes to the configurations are available to all CA WCC instances in the High Availability group.

## Migration Utilities

The following migration utilities are included with this release of CA WCC:

- editor\_migrate—Lets you import Application Editor SAP filters from a CA WCC r11.1 or r11.3 server to a CA WCC server for this release.
- ecli\_migrate—Lets you import commands defined in ECLI Global Commands and My Commands for all users from a CA WCC r11.1 or r11.3 server into a CA WCC server for this release.
- wcc\_jfd—Lets you export CA WCC job flow definitions from the server to a text file. You can
  modify the resulting file using a text editor, and then import it back to the server.
- jfd\_migrate—Lets you convert a file of exported Job Flow Monitoring objects into valid Monitoring objects for this release. Job Flow Monitoring objects are exported using the wcc\_jfd utility, which was included with CA WCC r11.1 SP1.
- jsc\_migrate—Lets you convert a file of exported Job Status Console objects into valid Monitoring objects for this release. Job Status Console objects are exported using the wcc\_jsc utility, which was included with CA WCC r11.3.
- wcc\_monitor—Lets you import a file of Monitoring view definition objects into CA WCC.

Note: For more information about migration and migration utilities, see the Implementation Guide.

#### Scenarios and Software Demos

Scenarios have been added to the CA WCC guides and help systems. A scenario walks you through a real-world example of a process you can perform using CA WCC or CA EEM. Scenario topic titles begin with "How to." Additionally, software demos are available for some scenarios. A software demo shows you how to perform a task using the CA WCC user interface.

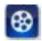

## Changes in WCC Release 11.3.5

This section contains the following topics:

Job Status Console and Monitoring

**Quick View** 

**Quick Edit** 

<u>JAWS</u>

**CA EEM** 

CA EEM Release 12 Policy Filter Attribute Changes

**Deprecated Attribute Syntax** 

**Acknowledgements** 

## Changed features include the following:

- The CA WCC Readme is no longer included in the documentation set. The information previously included in the CA WCC Readme is included in this document.
- The CA WCC installer has been simplified. Additionally, the CA Workload Automation AE SDK is installed silently; a separate SDK installation is no longer required. For more information, see the Implementation Guide.
- CA WCC no longer requires separate databases for Configuration, Forecast, Quick View, and Monitoring. These applications share a single database.
- An internal database is provided for CA WCC and Reporting; a supported external database can be used.
- The MySQL Enterprise database is no longer supported.
- The number of Tomcat servers installed with CA WCC has been reduced to two.
- The Job Status Console and Monitoring applications have been merged into a single Monitoring application.
- The Configuration Manager application has been renamed Configuration.
- The Main tab has been replaced by the Dashboard tab.
- The Change Password function has been moved to the My Profile dialog.
- System Information link has been replaced by a button in the About dialog.
- The Tutorial link has been removed from the application page; the tutorial is in the application Help.
- Themes have been replaced by the Add External Application functionality.
- The add, edit and delete JAWS instances functions have been moved from Configuration to the External Application Manager.
- The Event Console is no longer supported.

- The Date/time conditions job property in Quick Edit and Application Editor has been renamed
   Use date/time conditions.
- The Web Services job type has been renamed Web Services RPC/Encoded.
- A Forecast report can be configured for multiple days on CA Workload Automation AE r11.3 SP1 and Release 11.3.5 servers.
- Job notifications can now be sent to multiple recipients.
- On supported Windows platforms, Command jobs and User Defined jobs that are committed to CA Workload Automation AE Release 11.3.5 servers can be run in elevated mode.
- The following actions can be performed using the Configuration Batch Interface:
  - Change the Event Bus port
  - Change the SSL mode to SSL or non-SSL
  - Change the Tomcat server port
  - Change the Tomcat stop port
- CA WCC services cannot be restarted using the Configuration Batch Interface. For information about restarting CA WCC services, see the Implementation Guide.

## Job Status Console and Monitoring

Job Status Console and Monitoring have been merged into a single application. The merge includes the following enhancements:

- The main Monitoring tab has been redesigned, using a navigation pane and a dashboard pane.
- Views can be created using the View Management Console dialog or a form-based dialog.
- The ability to create and monitor views by exception are created and managed in a single application.
- Configurable properties set in the Monitoring Preferences section in Configuration have been simplified.
- Alert policies and filters (alarms and alerts) are created using the View Management Console or the Alert Policy dialog.
- Alert policies can be assigned to all jobs associated with one or more specified servers, or to a specified view.
- Jobs are displayed in a view-based table or a server-based table, depending on whether the table is opened from a specific view or a server.
- The new job types included with this release are supported.
- Collector synchronization for High Availability is supported.
- The Dashboard from Job Status Console is now displayed as a Summary tab on the Monitoring page.
- The Summary tab displays an alerts button, signaling the user that a new alert has been issued.
- The number of rows displayed in the Views, Jobs, Servers, Alerts, and Alert Policies tables is set by the user.

- Additional filter attributes have been added, such as started\_in\_past, run\_machine, and status.
- The Scheduler Log can now be opened from the main Monitoring page.
- Support for the ON NOEXEC and OFF NOEXEC events has been added.
- Views created in Job Status Console r11.1 and r11.3 can be migrated to the current release using the jsc migrate utility.
- Flows created in Job Flow Monitoring r11.1 can be migrated into the current release using the ifd migrate utility.
- Obsolete view attributes have been removed.

## **Quick View**

Quick View has the following enhancements for this release:

- The Job Flow section contains icons that represent cross-reference job dependencies.
- The new job types included with this release are supported.

### Quick Edit

Quick Edit has the following enhancements for this release:

- Real and virtual machines defined in CA Workload Automation AE can be added to CA WCC using the Create Object dialog.
- In a calendar definition, Nth and Every Nth occurrence patterns in monthly or quarterly periods are now calculated from the first day of the calendar month or quarter. In the previous release, the occurrence for the first period was calculated from the first day of the defined date range.
- For example, suppose you define a calendar with March 15 as the start of the date range, an occurrence of every 8 days (Every Nth field), and a monthly period. In March, the 16th and 24th are processing days. In the subsequent months, the 8th, 16th, and 24th are processing days.

#### **JAWS**

JAWS has the following enhancement for this release:

JAWS instances are now added, edited and deleted through the + tab on the Dashboard. These functions, together with the option to view JAWS servers, have been deleted from the Configuration application.

Note: For information about adding, editing, or deleting a JAWS instance from CA WCC, see Dashboard Help. For information about JAWS installation prerequisites, installing and configuring JAWS, and supported CA Workload Automation AE versions, see the JAWS documentation available from Terma Software Labs.

#### CA EEM

CA EEM for this release has the following changes and enhancements:

- The name of the CA WCC application in CA EEM has been changed from WCC0003 to WCC0004.
- CA WCC can communicate with CA EEM running in FIPS or non-FIPS mode.

CA EEM for this release has the following changes and enhancements, listed by resource:

#### **ApplicationAccess**

The following actions have been added:

- Dashboard
- Launcher
- Reporting

The following actions have been removed:

- JobStatusConsole
- JobStatusViews
- CommandLineConsole
- MonitoringViews.
- HighAvailability
- EventConsole
- Tutorials
- JAWS

The following action has been renamed:

ReportsForecast has been renamed to Forecast.

#### ConfigurationControl

The following resource classes have been added:

- ExternalApplication: Controls who can add and manage external applications
  - Resource name value: External Application/\*
  - Actions: create
- Widget: Controls who can add and manage widgets

- Resource name value: Widget/\*
- Actions: create, delete

The following resource classes have been removed:

- High Availability
- Framework

The following policies have been added:

- ConfigurationControlExternalAppsAdminDefault: Limits rights to add, edit and delete external applications to members of the Administrator group.
- ConfigurationControlWidgetsDefault: Allows the user groups to create and delete widgets on Workload Control Center Dashboard.

#### ExternalApplicationAccess

The following resource class has been added:

- ExternalApplicationAccess: Controls access to the external applications and JAWS servers added as tabs to CA WCC
  - Resource name values: externalApplication/eemResourceId, jaws/eemResourceId
  - Action: View
  - Attributes: component, type, name

The following policies have been added:

- ExternalApplicationAccessDefault: Grants all users access to all external applications.
- JAWSAccessDefault: Grants all users access to all JAWS servers. This replaces the JAWS action in the ApplicationAccess policy.

#### **ObjectAccess**

The following resource name value has been modified:

- AlertPolicy/\*
  - Server name requirement (\*/AlertPolicy/\*) has been removed
  - Used by the Monitoring application; Job Status Console has been merged with Monitoring.

The following object type has been removed:

JobStatus

#### **ObjectControl**

The following object type has been added:

Machine

The following job types have been added:

- Micro Focus (MICROFOCUS)
- Process Automation Process Execution (PAPROC)
- Process Automation Start Request Form (PAREQ)
- Remote Execution (PROXY)
- SNMP Value Get (SNMPGET)
- SNMP Value Set (SNMPSET)
- Wake on LAN (WOL)
- Web Service Document/Literal (WSDOC)

#### ReportTemplateAccess

The following resource class has been added:

- ReportTemplateAccess: Controls access to specific Reporting templates. This resource class has
  no defined resources or associated attributes. Only the resource class and its actions are
  defined.
  - Actions: JobRunSummary, JobRunDetails, JobRunThroughput, JobRunEventSummary, JobRunEventStatus, JobStatusSuccessFailure, JobStatusStartingRunning, JobStatusInactiveTerminated, JobRunFailureTotal, JobRunForceStartRestart, ServerStatisticsByDay, JobStatistics, JobRunEventStatistics

The following policy has been added:

 ReportTemplateAccessDefault: Limits access to reports that can be generated using the Reporting application.

#### WidgetAccess

The following resource class has been added:

- WidgetAccess: Controls the CA WCC widgets to which each default group has access.
  - Resource name values: category/name
  - Actions: ConnectionStatus, MonitoringAlerts, MonitoringServers, MonitoringViews
  - Attributes: components, category, name

The following policy has been added:

WidgetAccessDefault: Grants access to CA WCC widgets.

Additionally, the CA Workload Automation Security Guide has been enhanced and updated to reflect the CA EEM changes. Detailed CA EEM policy migration information has been added to help you migrate from previous versions of CA WCC to the current version. The CA EEM Tutorial has been added to walk you through real-world examples of how you can create and manage users, groups, and security policies.

#### CA EEM Release 12 Policy Filter Attribute Changes

This topic describes policy filter attribute changes in CA EEM Release 12. Attributes were dropped, deprecated, and added.

Attributes are classified as follows:

- Dropped attributes—Not supported in CA EEM Release 12.
- Deprecated attributes—Compatible with CA EEM r8.4 and Release 12.
- New attributes—Added in CA EEM Release 12. These attributes cannot be used with CA EEM r8.4. Use of the new attributes is recommended only if compatibility with CA EEM r8.4 and Release 12 is not required.

The following attributes were dropped:

- GlobalUser:Parent
- GlobalUser:Path
- User:Parent
- User:Path
- GlobalUserGroup:Parent
- GlobalUserGroup:Path

- GlobalUserGroup:Description
- UserGroup:Parent
- UserGroup:Path
- UserGroup:Description

#### The following attributes were deprecated:

- DynamicUserGroup:Name
- GlobalUser:GroupMembership
- GlobalUserGroup:GroupMembership
- GlobalUserGroup:Name
- User:GroupMembership
- User:Name
- UserGroup:GroupMembership
- UserGroup:Name

Note: DynamicUserGroup:Name, GlobalUserGroup:Name, and UserGroup:Name will be available in the CA EEM Release 12 CR08 user interface.

#### The following attributes are new in CA EEM Release 12:

- DynamicUserGroup:GroupName
- GlobalUser:PrincipalName
- GlobalUserGroup:PrincipalName
- UserGroup:GroupName

#### Deprecated Attribute Syntax

CA EEM 8.4 policies that you import into CA EEM Release 12 can have filter attributes that CA EEM Release 12 does not recognize. You can modify a policy so that its deprecated attributes are compatible with CA EEM r8.4 and Release 12. Alternatively, you can modify a policy so that its deprecated attributes are compatible with CA EEM Release 12 only.

Attributes that have been dropped and some deprecated attributes are not displayed (selectable) for defining or modifying policy filters in CA EEM Release 12. However, if a deprecated attribute is not displayed, you can select the ellipses (...) and type the r8.4 attribute name in the corresponding field.

The table that follows shows deprecated attribute type/value pairs as they are defined in CA EEM policies. The first column shows the CA EEM r8.4 attribute syntax. The second column shows the attribute syntax to use in a CA EEM Release 12 policy for compatibility with CA EEM 8.4, and CA Workload Automation AE r11.3 SP1 and Release 11.3.5. The third column shows the attribute syntax to use in a CA EEM Release 12 policy that is compatible with CA Workload Automation AE Release 11.3.5 and later.

| Syntax Used in the r8.4 Filter Definition | r8.4 Syntax to Use in the<br>Release 12 Filter Definition | Release 12 Syntax to Use in the Release 12 Filter Definition |
|-------------------------------------------|-----------------------------------------------------------|--------------------------------------------------------------|
| DynamicUserGroup:Name                     | DynamicUserGroup:Name                                     | DynamicUserGroup:GroupName                                   |
| GlobalUser:GroupMembership                | GlobalUserGroup:Name                                      | GlobalUserGroup:PrincipleName                                |
| GlobalUserGroup:GroupMembership           | GlobalUserGroup:Name                                      | GlobalUserGroup:PrincipleName                                |
| GlobalUserGroup:Name                      | GlobalUserGroup:Name                                      | GlobalUserGroup:PrincipleName                                |
| User:GroupMembership                      | UserGroup:Name                                            | UserGroup:GroupName                                          |
| User:Name                                 | GlobalUser:UserName                                       | GlobalUser:PrincipleName                                     |
| UserGroup:GroupMembership                 | UserGroup:Name                                            | UserGroup:GroupName                                          |
| UserGroup:Name                            | UserGroup:Name                                            | UserGroup:GroupName                                          |

## Acknowledgements

The acknowledgements for third-party components used by CA WCC have been moved from the Implementation Guide to the acknowledgements.txt file located in the root directory of the installed product.

#### New Features in WCC Release 11.3.6

This section contains the following topics:

CA WCC Support for CA Workload Automation AE STRICT and EXTERNAL Mode Authentication

#### New features include the following:

- Upgrade installation process that lets you upgrade CA WCC Release 11.3.5 to the current version. By upgrading, all job templates, SAP filters, views, configuration settings, configured CA Workload Automation AE servers, ECLI global commands, and saved forecast reports are immediately available in the new version.
- Support for CA Workload Automation AE STRICT and EXTERNAL mode authentication.

## CA WCC Support for CA Workload Automation AE STRICT and EXTERNAL Mode Authentication

CA WCC Enterprise Command Line and Forecast applications are supported when CA Workload Automation AE is configured to run in unauthenticated user mode set to STRICT or EXTERNAL. For more information about CA Workload Automation AE STRICT and EXTERNAL mode authentication, see the Security Guide.

#### Notes:

- The currently logged in CA WCC user credentials are used for CA Workload Automation AE command line authentication.
- If CA Workload Automation AE is set to STRICT or EXTERNAL mode, then CA WCC and CA Workload Automation AE must use the same CA EEM server or CA EEM servers from the same CA EEM HA cluster.

## Changes in WCC Release 11.3.6

This section contains the following topics:

**Documentation in the Product Image** 

Credentials

Dashboard

**Monitoring** 

**Quick View** 

**CA EEM** 

Changed features include the following:

- You can configure CA WCC to allow only one active session per user at any time.
- You no longer need to deploy server configurations. This functionality has been removed from CA WCC.

## Documentation in the Product Image

The product documentation for future releases of CA WCC will no longer be available in the product image. You can access the documentation online from CA Technologies approved websites.

#### Credentials

Credentials has the following enhancement for this release:

In the current release, you can view the global and monitoring credentials in the Credentials application if you have access to create, save, or delete actions for credentials resources that are defined in the ConfigurationControlCredentialsAdminDefault policy. In the previous releases, you could view the global and monitoring credentials only if you have access to the create action for credentials resources that are defined in the ConfigurationControlCredentialsAdminDefault policy.

#### Dashboard

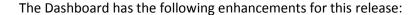

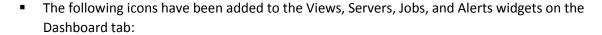

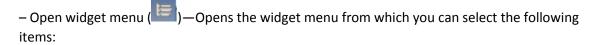

- Detach widget ( )—Lets you detach a widget from the dashboard to a stand-alone browser window.
- (Jobs widget only) Configure this widget ( )—Lets you specify a name for the Jobs widget.
- Maximize ( ) and restore ( )—Lets you toggle the widget between its initial size and the largest possible size.
- Add Widget ( )—Opens a menu from which you can select the widgets that you want to display on the Dashboard page.
- A new Jobs widget has been added on the Dashboard tab. This widget can be configured to view jobs based on a specified server or view.
- Filters set in the Servers, Views, Jobs, and Alerts widgets are persisted in the next user session after you log out of CA WCC. The filters on the Dashboard tab can be different than the filters set for the widgets on the Monitoring tab or for any detached widgets. The same functionality also applies to the widget height and rows per page settings.
- CA WCC Release 11.3.6 installs the Jobs widget during the upgrade procedure. However, this
  widget is not enabled by default. To enable access, you must select the MonitoringJobs action in
  the WidgetAccess policy in CA EEM.
- Any widgets that were removed from the Dashboard tab in CA WCC Release 11.3.5 will be displayed on the Dashboard after upgrading to CA WCC Release 11.3.6. To remove a widget, click ( ) in the title bar of the widget.

#### Monitoring

Monitoring has the following enhancements for this release:

- The following icon has been added to the Views, Servers, Jobs, and Alerts sections on the Monitoring tab:
  - Maximize ( ) and restore ( )—Lets you toggle the section between its initial size and the largest possible size.
- The View Editor columns selections have been simplified to more easily select and order the Job and Alert columns to be displayed for the view.
- Filters set in the Servers, Views, Jobs, and Alerts tables are persisted in the next user session after you log out of CA WCC. The filters set for the widgets on the Dashboard tab can be different than the filters set on the Monitoring tab or for any detached widgets. The same functionality also applies to the widget height and rows per page settings.

#### **Quick View**

Quick View has the following enhancement for this release:

 The Starting Conditions and Dependent Jobs sections now display look-back evaluation conditions.

#### CA EEM

CA EEM for this release has the following changes and enhancements:

- CA WCC supports CA EEM Release 12.51. All functionality is compatible with Release 12.0.
- WidgetAccess

The following action has been added to the WidgetAccess resource class:

– MonitoringJobs—Enables the Jobs widget option to be displayed on the Dashboard tab. This action is not set by default when upgrading from CA WCC Release 11.3.5.

Additionally, the CA Workload Automation Security Guide has been enhanced and updated to reflect the CA EEM changes.

## New Features in WCC Release 11.3.6 SP1

No new features were added in WCC Release 11.3.6 SP1.

## Changes in WCC Release 11.3.6 SP1

No features were changed in WCC Release 11.3.6 SP1.

### New Features in WCC Release 11.4 SP1

This section contains the following topics:

**Secure Cookies for HTTPS** 

CA WCC Upgrade from 11.3.x and 11.4 to 11.4 SP1

Addition of Machines Widget to Dashboard

**Auto-Refresh Persistent Functionality** 

Widget Filter Persistent Functionality

Optional Calendar Text Description Added

Alert Defined in Alert Policy Dialog

Safari browser support

Default time zone for CA WCC Servers

**Description Field for Calendar** 

Servers widget displays detail of connection failure

#### Secure Cookies for HTTPS

For HTTPS connections, all cookies are flagged as secure.

CA WCC Upgrade from 11.3.x and 11.4 to 11.4 SP1

CA WCC supports upgrade to 11.4 SP1.

#### Addition of Machines Widget to Dashboard

A Machines Widget is added to the Dashboard functionality.

Note: You can open CA WLA Agent monitor from the Machine widget, if you configured the functionality in CA WCC Configuration.

## Auto-Refresh Persistent Functionality

The auto-refresh check box in the Dashboard and Monitoring widgets remains persistent between user sessions.

#### Widget Filter Persistent Functionality

The visibility of the widget filters in Dashboard and Monitoring are persistent between user sessions and is turn ON by default.

#### Optional Calendar Text Description Added

You have the option to provide a description that contains any text in a calendar with a limit of up to 1024 characters. The description is available only if CA AE 11.3.6 SP2 (and any later versions) is used.

#### Alert Defined in Alert Policy Dialog

You have the option to select view names from the View pane to assign an alert that is defined to one or more existing views.

#### Safari browser support

CA WCC 11.4 SP1 is supporting Safari web browser from version 7.1.6 and newer.

Note: In order to work properly, you must turn off the pop-up blocking function in Safari > Preferences > Security > Web content - uncheck "Block pop-up window"

#### Default time zone for CA WCC Servers

You have the option to select time zone which will be used as default for CA WCC users. Users are still able to customize the time zone using My Profile dialog.

#### WCC Changes since Release 11 - Version 2

### Description Field for Calendar

Calendar, extended calendar or cycle has a new Description field with limit of 1024 characters, if you are using only CA AE 11.3.6 SP2 (and any later versions).

### Servers widget displays detail of connection failure

Servers widget on CA WCC Dashboard displays detailed error information in case the connection to CA AE instance fails. It is necessary to hover the mouse cursor over the status icon which will trigger the tooltip with detailed error message.

## Changes in WCC Release 11.4 SP1

This section contains the following topics:

**Colon Support in Job Names** 

**Help File Consolidation** 

**Monitoring** 

**Quick View** 

Auto Refresh No Longer Effects Session Timeout Operations in CA WCC

**Application Editor Re-Inclusion** 

**HTTPS Enabled for HA Configuration** 

<u>Simplification of EEM Settings in the Installer</u>

Support for Oracle 12c

Support for MS SQL Server 2014

**Change in Calendar Name Length Limits** 

CA Workload Automation AE Server Version Auto Discovery

Enterprise Command Line and Forecast commands Used by CA WCC Logged On Users Context

**Status of Cross Instance Dependencies** 

Fix for Forecast DST issue

**Controlling EEM Caching Behavior** 

#### Colon Support in Job Names

Colon (:) support is introduced for New Job Names and Default Job Names.

#### Help File Consolidation

The CA WCC Helps are consolidated, that enables you to search through all Help content. Also if Internet access is enabled link to the full on-line doc on the wiki DocOps platform is available from top of each Help page.

#### Monitoring

Monitoring has the following enhancements for this release:

- A command is displayed in the Command Job tooltip located in the flow diagram.
- The Search job filed in Monitoring Flow is containing tooltip with example.
- The visibility of the widget filter is persistent between user sessions and is turn ON by default.
- The number of rows in the widget filter is persistent between user sessions.
- The auto-refresh option in widgets remain persistent between user sessions.

#### **Quick View**

Quick View has the following enhancements for this release:

- The Maximum Flow Height limits of the Job Flow section are increased to 1500
- A command is displayed in the Command Job tooltip located in the flow diagram.

#### Auto Refresh No Longer Effects Session Timeout Operations in CA WCC

Auto refresh is no longer a user action when you are idle in the application and remain logged in.

Note: If you want to keep the original auto refresh functionality, prolonging session timeout, set in Configuration preferences - Configuration - Security section "Auto Refresh prevents session timeout" to ON.

#### Application Editor Re-Inclusion

The Application Editor is available for Release 11.4 SP1.

#### HTTPS Enabled for HA Configuration

It is possible to install a new HA node using HTTPS. Only supported configuration for an HA cluster is to have all the nodes in either HTTP or HTTPS.

#### Notes:

- If all HA nodes in a cluster are in the same mode, it is not possible to modify the protocol to HTTP or HTTPS.
- You can continue installing HTTP or HTTPS in mixed mode. In this case, the list of HA nodes and the protocol value are displayed. It is only possible to change the protocol using the batch interface.

#### Simplification of EEM Settings in the Installer

When using EEM, in failover mode, the comma separated list of the EEM servers are no longer required. Instead, a single EEM server (possibly the primary server) is required. The other servers in the failover mode are automatically retrieved and displayed. The installer will verify the network access and the state of all EEM servers. In case there is an issue, a dialog with a summary will be displayed.

#### Support for Oracle 12c

Oracle 12c is available as a CA WCC database component. Container Database of Oracle 12c is not supported.

#### Support for MS SQL Server 2014

MS SQL Server 2014 is available as a CA WCC database component.

#### Change in Calendar Name Length Limits

The character length for the name of a calendar, extended calendar or cycle has a limit of 64 characters, if you are using only CA AE 11.3.6 SP2 (and any later versions).

#### CA Workload Automation AE Server Version Auto Discovery

During validation, there is an automatic discovery of the CA Workload Automation AE server version. Instead of an error message, the CA Workload Automation AE version number is updated.

## Enterprise Command Line and Forecast commands Used by CA WCC Logged On Users Context

CA WCC Enterprise Command Line and Forecast run under user context of the currently logged in user to CA WCC, not under the user defined in Credentials. Credentials user is used only to access AE machine, but the remotely launched commands from Enterprise Command Line and Forecast are run under CA WCC user.

#### Notes:

- This functionality only works with CA AE 11.3.6 and later versions
- CA AE and CA WCC need to operate on the same EEM

#### Status of Cross Instance Dependencies

CA WCC displays dependencies on jobs running on External Instances. The status of the Cross Instance Job is visible in the Job Dependencies Table in QuickView and the flows in Monitoring and QuickView.

#### Fix for Forecast DST issue

WCC Forecast displays correct data for periods involving DST shift periods. The prerequisite is to set time zone in CA AE instance definition in CA WCC Configuration.

#### Controlling EEM Caching Behavior

When controlling EEM SDK caching behavior, you can switch on/off the full cache updates and set the interval between the cache updates. The caching behavior can be controlled by the connection.properties file located under the CA WCC root directory. See Performance tuning topic for more details.

Note: The connection with the EEM server is established during CA WCC startup. CA WCC services must be restarted before the new settings take effect.

#### New Features in WCC Release 11.4 SP2

This section contains the following topics:

CA WCC Upgrade from Older Versions

CA WCC Support of AE Version 11.3.6 SP3

**Forecast Reports Export** 

**Embedded Security against Hijacking of Clicks** 

**Hadoop Job Types** 

**Connection Profiles** 

#### CA WCC Upgrade from Older Versions

CA WCC supports upgrade from 11.3.x and 11.4 or 11.4 SP1 to current version 11.4 SP2.

#### CA WCC Support of AE Version 11.3.6 SP3

AE 11.3.6 SP3 is supported by CA WCC 11.4 SP2.

#### Forecast Reports Export

The Table Views of Forecast Reports can be exported into .csv format.

#### Embedded Security against Hijacking of Clicks

CA WCC 11.4 SP2 prevents this version from being embedded into frames for increased security against Clickjacking. Clickjacking (UI Redressing) is a malicious technique that utilizes hidden layers of website frames to trick you into clicking on the disguised buttons.

Note: If you are intentionally embedding CA WCC in your environment, refer to further information to disable security features in Embedding CA WCC into an HTML Frame.

#### Hadoop Job Types

CA WA Advanced Integration for Hadoop lets you integrate with various distributions of Hadoop including Cloudera, Hortonworks, and Apache. You can define the following new job types using CA WA Advanced Integration for Hadoop:

- HDFS (Hadoop Distributed file System)
- OOZIE
- HIVE
- SQOOP
- PIG

#### **Connection Profiles**

A connection profile is a set of attributes that are required for connecting to environments where the job runs. For example, to run a job in the Hadoop environment, you can create a connection profile with the appropriate parameters to connect to the Hadoop cluster, Oozie server, Hive database, or the Sqoop database.

A connection profile lets you save the connection information and you can use the connection profile in the job definition. For example, when you define a Hadoop (HDFS, Hive, Oozie, Sqoop, or Pig) job, you can assign a connection profile to it.

A connection profile applies to the following Hadoop job types:

- HDFS
- Hive
- Oozie
- Sqoop
- Pig

## Changes in WCC Release 11.4 SP2

This section contains the following topics:

Apache Tomcat upgrade to Version 8

Using urandom as Default RNG Source of Entropy

Forbidden Characters in Install Path

<u>Enterprise Command Line Import and Export Supports Jobs, Calendars, Machines, Resources, and Connection Profiles</u>

#### Apache Tomcat upgrade to Version 8

WCC now operates on Apache Tomcat version 8.

#### Using urandom as Default RNG Source of Entropy

On Linux and Unix systems, CA WCC installer and CA WCC application are using /dev/urandom as a default source of entropy for its non-blocking pool behavior.

#### Forbidden Characters in Install Path

The forbidden characters "%", "(", and ")" are not to be used. Use of these characters will not be permitted in the installer.

# Enterprise Command Line Import and Export Supports Jobs, Calendars, Machines, Resources, and Connection Profiles

The Enterprise Command Line application lets you export one or more jobs, a single or all calendars, machines, resources, or connection profiles residing on a CA Workload Automation AE server to a file. You can modify the calendar, job, machine, resource, or connection profile definitions using a text editor, and then import the modified file to any CA Workload Automation AE server you specify.

#### New Features in WCC Release 11.4 SP3

This section contains the following topics:

CA WCC Performance Improvements for Bigger Loads

**CA WCC Security Improvements** 

**Oracle PKI Authentication** 

#### CA WCC Performance Improvements for Bigger Loads

CA WCC startup load time of a flow model is faster as collection speed is improved when many views are defined. Collection time is decreased when adding a server with pre-existing view definitions.

#### **CA WCC Security Improvements**

CA WCC allows the usage of single sign-on wallets with certificates that are present on the file system to access the database. The database access mode can be set to password or SSL certificate either during installation or later.

WCC-ASID session cookie is using "/wcc" path instead of "/".

Client initiated SSL renegotiation is disabled.

#### Oracle PKI Authentication

Connection to Oracle database now is supported using Public Key Infrastructure (PKI) for authentication.

## Changes in WCC Release 11.4 SP3

This section contains the following topics:

**Update to Tree Navigation in Monitoring** 

#### Update to Tree Navigation in Monitoring

Update to the UI and tree structure allow for a more efficient customer experience while navigating CA WCC Monitoring.

Three tabs concerning Views, Servers, and Alerts have been added to the left navigation pane. The tree navigation provides the same context menu and action functionality as previously found in the table view.

The structure of the monitoring navigation provides a tree hierarchy of boxes and jobs. This enables supervision of the job status and allows for quick access to the job flow. When you select a job or a box job in the flow, it will be reflected in the tree and vice versa. When you select a job or a box job in the Jobs table, it will be reflected in the tree.